# 1. **Header**

• Phone Features (Signal Strength, Battery, etc...)

## 2. **Search Bar**

- Prominent placing
- Results appear below search bar
- Search is fastest way to content

### 3. **Category Selector**

- Implemented as a standard option object
- Clicking anywhere in the row reveals all available categories

## 4. **Sorting Toggles**

• Tap-on / tap-off functionality

## 5. **Main Content**

- Scrollable
- Changes based on content
- Default view could be alpha list of items, most recent, most popular, etc.

## 6. **Footer**

• Reserved for Nova OS

## 7. **Transition Effect**

• While categories are revealed, 'down arrow' becomes 'up arrow' to return to the previous view without affecting any changes.

• Reveal of categories is animated (quick slide downwards/upwards).

#### **Landing Page Begin state** All Categories (132)  $\blacktriangledown$ \*\*\*\*\* **ABC Word Processor** Lorem ipsum dolor sit amet, consectetuer adipi- -scing elit. Suspendisse at ligula et risus. \*\*\*\*\* **Bee Game** Lorem ipsum dolor sit amet, consectetuer adipi- -scing elit. Suspendisse at ligula et risus. \*\*\*\*\* **Classic Utility** Lorem ipsum dolor sit amet, consectetuer adipi- -scing elit. Suspendisse at ligula et risus. \*\*\*\*\* **Driving Assist Maps** Lorem ipsum dolor sit amet, consectetuer adipi- -scing elit. Suspendisse at ligula et risus. \*\*\*\*\* **Hostpot Finder** Lorem ipsum dolor sit amet, consectetuer adipi- -scing elit. Suspendisse at ligula et risus. \*\*\*\*\* **IMDB Searcher** Lorem ipsum dolor sit amet, consectetuer adipi- -scing elit. Suspendisse at ligula et risus. 1  $:=$

1  $\mathcal{P}$ 

 $3 -$ 

4

5

6

#### **1** 1  $\mathbf{1}$  1 1 1  $\mathbf{1}$  1 1  $\mathbf{1}$ categories animate sliding down ABC / List View Top Rated Newest all categories revealed **Go Go Go** All Categories (132) All Categories (132) All Categories (132) scing elit. Suspendisse at ligula et risus. rem ipsum d<br>... ... sit amet brem ipsum dolor sit an Search **Go** Search **ABC Word Processor** Lorem ipsum dolor sit amet, consectetuer adipiscing elit. Suspendisse at ligula et risus. **Bee Game** Lorem ipsum dolor sit amet, consectuer adipiscing elit. Suspendisse at ligula et rus. **Bee Game Classic Utility** Lorem ipsum dolor sit amet, consectetuer adipiscing elit. Suspendisse at ligula et **risus. Driving Assist Maps** Lorem ipsum dolor sit amet, consection adipiscing elit. Suspendisse at ligula et ris. **Hotspot Finder** Lorem ipsum dolor sit amet, consectetuer adipiscing elit. Suspendisse at ligula et risus. Business (23) Development (19) Business (23) Games (21) Internet (11) Multimedia (10) Productivity (4) Utilities (8) 01-01 01-02 01-03 01-04 01-05

### **In transition Available categories**

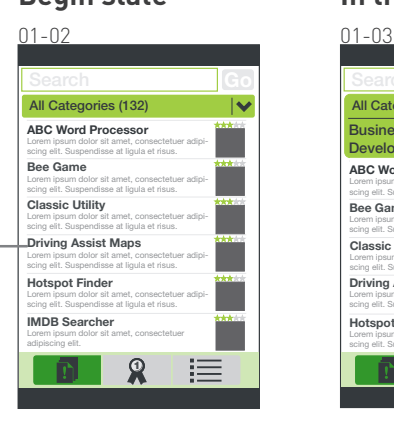

7

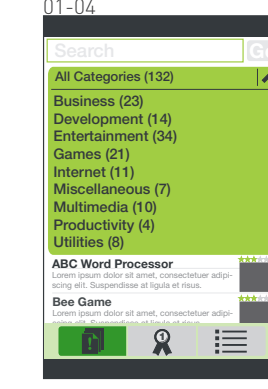

## **Example icons for sorting applications**

1. **Header** • Phone Features (Signal, etc...)

#### 2. **Screenshot**

• One screenshot is 'primary' and is larger than the other two.

## 3. **Extra Screenshots**

• Up to 3 total

#### 4. **User Comments**

• Expands to show comments.

# 5. **Footer**

## 6. **Date added & version number**

# 7. **Rating**

• Star Rating System shows collective ratings or user's own rating if there is one (similar to netflix.com)

# 8. **Description & Tags**

• Tags and categories are labeled beneath the description. Apps can be seeded with categories, and users can add their own tags.

• Description & tags can expand.

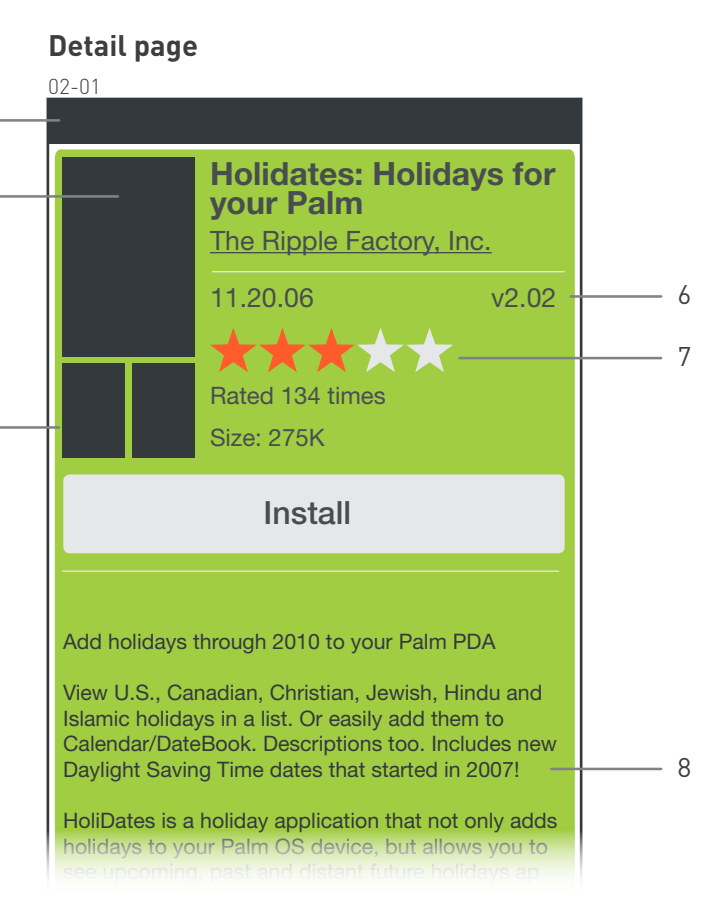

1<br>2

 $2 -$ 

 $3 -$ 

3<br>4<br>5

5

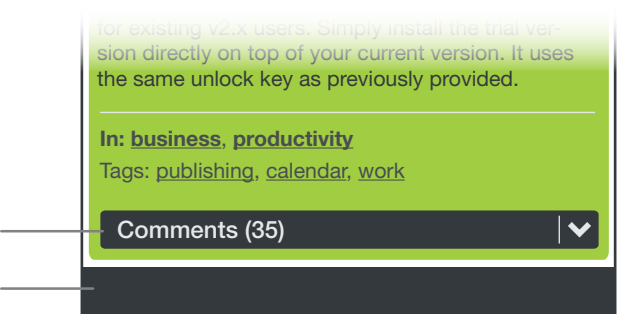

• Changing the category should have no effect on the sort method. For instance, if a user sorts by Most Popular, and then changes the category from "All" to "Entertainment" they would see all the entertainment applications sorted by Most Popular.

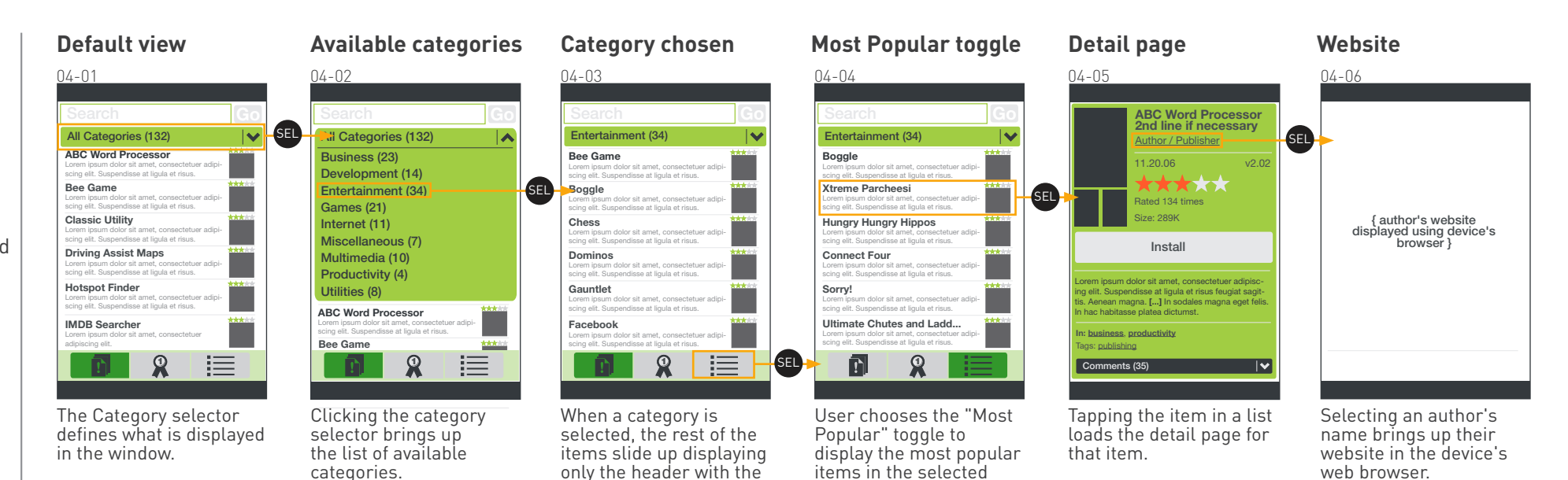

selected category.

category.

#### **Empty list view**

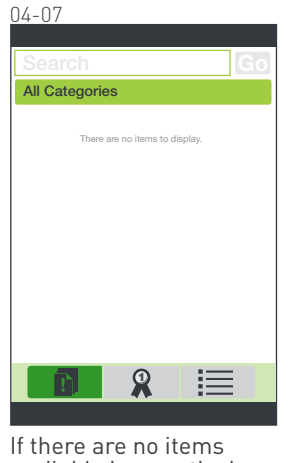

available in a particular category / filter, a message indicates this.

- • If comments are to be moderated or if there is a delay between when they're posted to when they appear, the user interface should reflect this.
- • Users will have the option of posting comments anonymously (05-03).
- Screens 05-02 thru 05-05 include actual comments taken from currently available applications. The size of these comments (and of the Lorem Ipsum text used elsewhere in this document) is typical of most of the other comments, so this appears to be a good indicator of relative size.
- • Users can only comment one time on a given app. If they tap "add comment" when they've already commented, their previous comment will appear and they will be able to edit it. A duplicate will not be created.
- • A button to "Add a comment" appears at the top of the comments list.

#### **Detail page**

05-01

**ABC Word Processor 2nd line if necessary**

11.20.06 v2.02

Author / Publisher

\*\*\*\*\*

Rated 134 times

Install

Lorem ipsum dolor sit amet, consectetuer adipisc-ing elit. Suspendisse at ligula et risus feugiat sagits. Aenean magna. [...] In sodales magna eget felis n hac habitasse platea dictumst.

The comments appear near the bottom of the

ize: 289K

**In: business**, **productivity** Tags: publishing

**No comments**

Comments (35)

detail page.

**Scrolling comments Add new comment Comment is added Edit comment**

Junk. Why should I have to pay 24.95 to put mp3 on my phone. Other cell phones already have that option. The songs to download are not the real songs. It's to hard to put mp3's on there. Yo can't hear the mp3 very well. I missed several calls. I put the regular ring back on so I could he it. I wasted my money. I don't even use it.

This is exactly what I needed to use MP3 ingtones. I have no issue with volume unless my ringer has a volume issue. I am so happy I could irst. Seriously it is a great program and worth

The contents bar expands downward to reveal all comments. The rest of the page is pushed up out of view.

**Add new comment**

Full Name

SEL

erv cent

mments (35)  $|\mathbf{A}|$  Comments (35)

SEL

SEL

10.02.07

10.05.07

Cancel | Add

Full Name

loads.

 $\Box$  Post anonymously

Junk. Why should I have to pay 24.95 to put mp3 on my phone. Other cell phones already have that option. The songs to download are not the real songs. It's to hard to put mp3's on there. You can't hear the mp3 very well. I missed several calls. I put the regular ring back on so I could hear it. I wasted my money. I don't even use it.

On the Add Comment

has already rated the

populated when the page

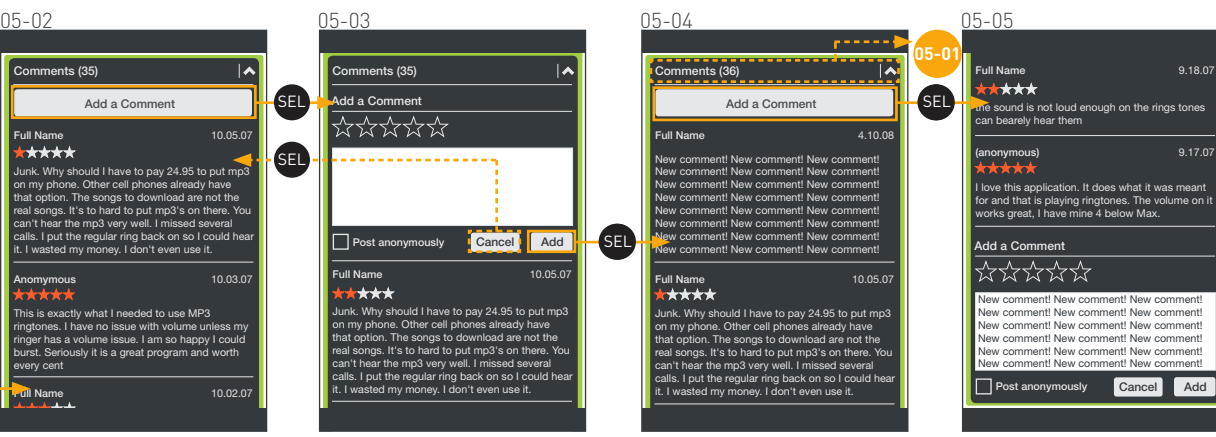

Once the comment has been posted, it appears at the top of the list. If no rating is given, no rating is displayed. screen the user can rate the application and give comments. If the user app, that rating is preIf a user tries to add a new comment when they've already added a comment, their previous comment appears and they are free to edit it.

05-0705-06 **ABC Word Processor** No comments, add yours now **2nd line if necessary** Author / Publisher Add a Comment<br> $X$ <br> $X$ <br> $X$ 11.20.06 v2.02 \*\*\*\*\* Rated 134 times : 289K Install  $\Box$  Post anonymously International amet, consectetuer adipise ing elit. Suspendisse at ligula et risus feugiat sagits. Aenean magna. [...] In sodales magna eget felis hac habitasse platea dictumst. **In: business**, **productivity** ags: publishing No comments, add yours now SEL  $|\mathbf{v}|$ 

If there are no comments on an app, the user is prompted to add a comment.

On the Add Comment screen the user can rate the application and give comments.

Cancel **Add** 

#### 1. **Title Area**

## 2. **Search bar**

#### 3. **Featured Applications**

- 2 featured apps chosen by Palm
- Featured apps can shuffle based on search results or category views.

## 4. **Rating**

• Green stars indicate group ratings, Orange stars are personal ratings.

# 5. **List area**

• Applications appear in a 3x4 grid. If there are no applications in a given view, a message indicating there are no applications to display appears instead.

## 6. **"Add" button**

• Adds items to the queue.

## 7. **Queue**

- Displays the number of apps ready to be pushed to your device.
- 'Send to Nova' sends apps directly to the device.

# 8. **My Nova (working title)**

- Bookmarks: A list of apps.
- My Tags: Tag management
- My Comments: All comments you've made.
- My Ratings: All items you've rated.

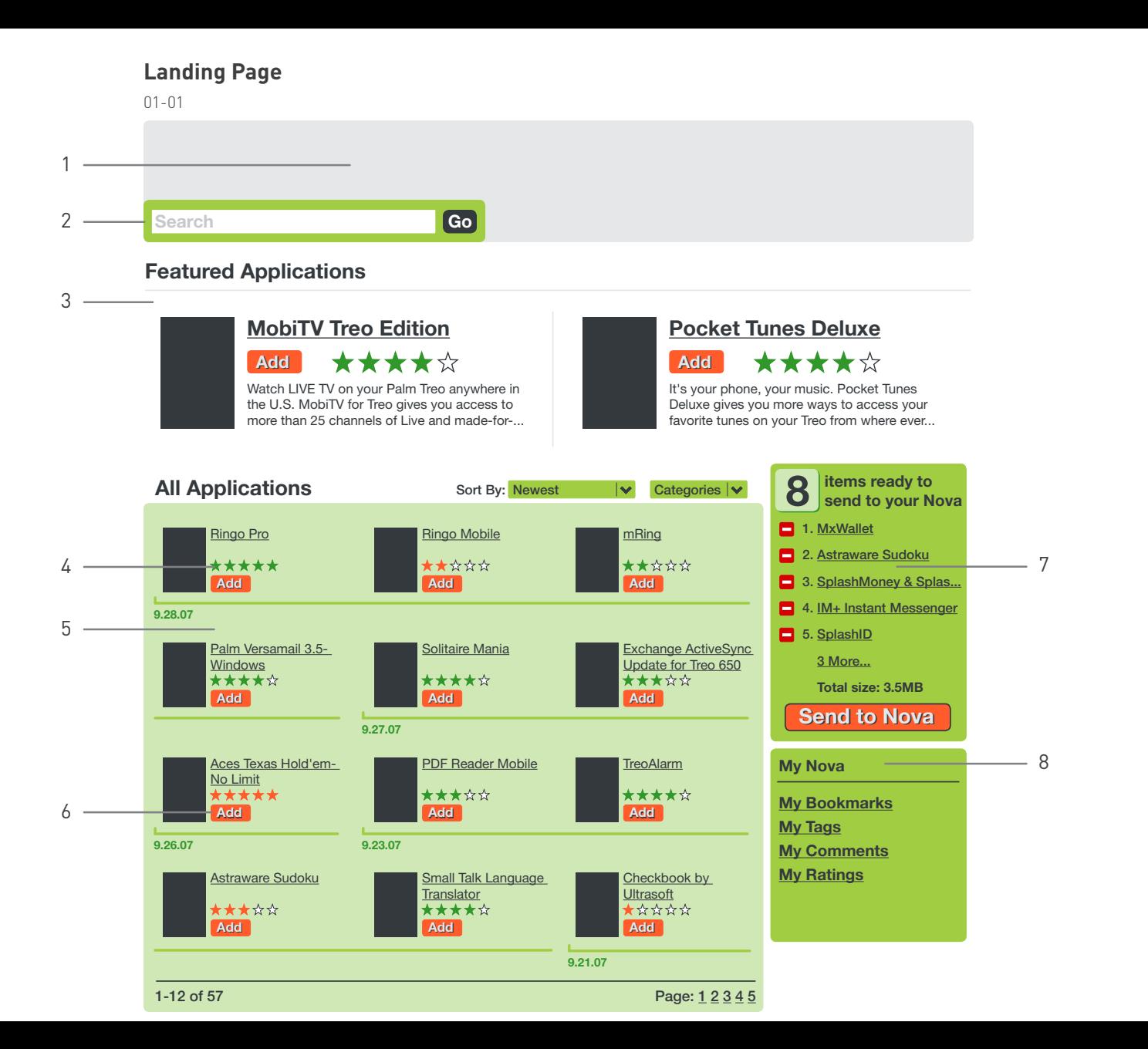

#### 1. **Rollover Effect**

**•** Displays on top of background content

**•** Item being rolled over also exhibits a subtle background highlight

• Rollover should display the first portion of the description, but probably won't have enough room to display the entire description. It should be enough to know whether to click on the title to go to the detail page.

### **Landing Page with Rollover**

02-01

1-12 of 57

1

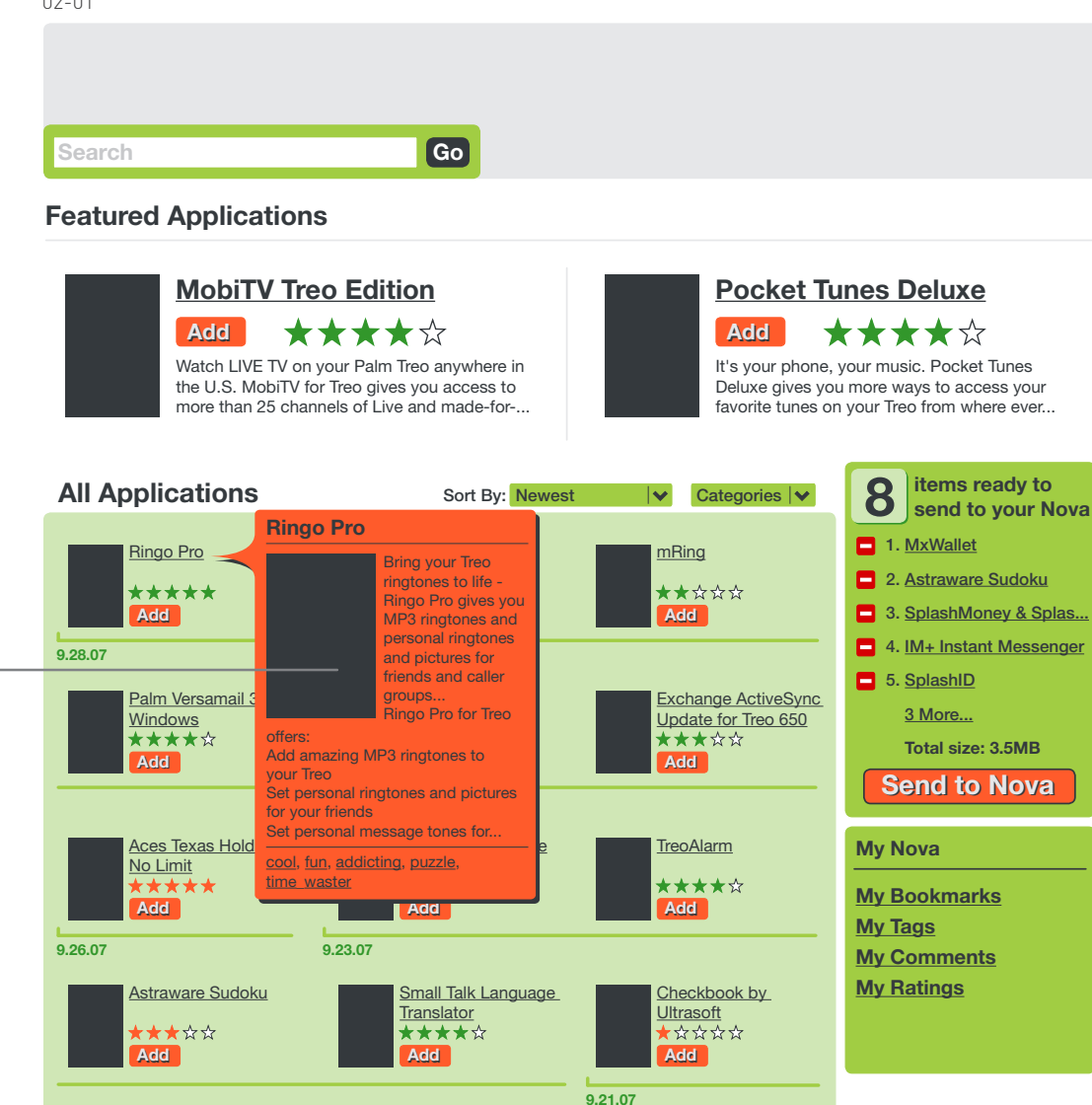

<u>12345</u>

#### 1. **Date & Version**

**•** Applications are presented with a stamp of their most recent update

#### 2. **Screenshot Thumbnails**

**•** Clicking on the screenshots (any of them) will display a full-resolution version in a pop-up window which can be dismissed.

#### 3. **Category & Show All Buttons**

**•** While viewing a detail page, these buttons will take you back to the list view.

• 'Show All' returns to the list view with no category selected and the last-used sort method applied.

• 'Categories' displays the Category pop-up and after a choice has been made takes the user to the list view with that category selected, sorted in the last-used sort method.

#### 4. **User Comments**

• User comments are presented with partial descriptions, username (if available) or some other kind of identifying moniker, and the rating given by that person.

#### **Detail Page**

03-01

**Search**

 $\frac{1}{2}$ 

**Go**

#### **Ringo Pro - Treo MP3 Ringtones S** send to your Nova **Manager items ready to**   $\mathcal{R}$ 34 Categories  $|\vee|$  Show All developer: Electric Pocket **Comments (35) 1.** MxWallet **Add Comment** v4.456<br>11.07.07 <del>★★★☆☆</del> **2. Astraware Sudoku B. Stevens**<br>★☆☆☆☆ 10.29.07 **Add Add** 3. SplashMoney & Splas... Junk. Why should I have to pay 24.95 **1** 4. IM+ Instant Messenger to put mp3 on my phone. Other cell Bring your Treo ringtones to phones already have that option. The life - Ringo Pro gives you MP3 5. SplashID songs to download are not the real ringtones and personal ringtones songs. It's to hard to put mp3's on 3 More... and pictures for friends and caller there. You can't hear the mp3 very groups... **Total size: 3.5MB** well. I missed several calls. I put the Ringo Pro for Treo offers: regular ring back on so I could hear it. I Add amazing MP3 ringtones to **Send to Nova** wasted my money. I don't even use it. your Treo Set personal ringtones and pictures **J. Rath** 8.15.07 for your friends **My Nova** Set personal message tones for friends Great Easy to use Set different ringtones for address book groups **My Bookmarks** Use your own MP3 music as ringtones S. Kunic<br>★★★★★ 7.16.07 **My Tags** Choose from 50 free MP3 tones with your Treo! Compose new personal ringtones with our unique **My Comments** This is exactly what I needed to use ringtone mixer MP3 ringtones. I have no issue with **My Ratings** Add MP3 Ringtones to your Treo volume unless my ringer has a volume Ringo Pro lets you add the magic of MP3 ringtones issue. I am so happy I could burst. to every call - bringing your Treo to life, every time Seriously it is a great program and it rinas! worth every cent Use your favourite music, or explore the world of "real tones" to add some great new call effects to your Treo. **J. Moss**

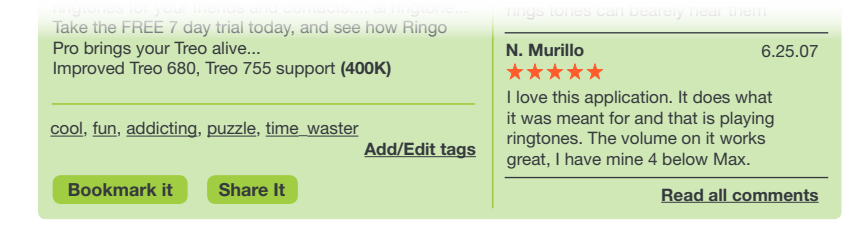

- Browsing mechanisms include:
	- + Page by page
	- + Categories

+ Sorting by newest, most

popular, alphabetical, or highest rated.

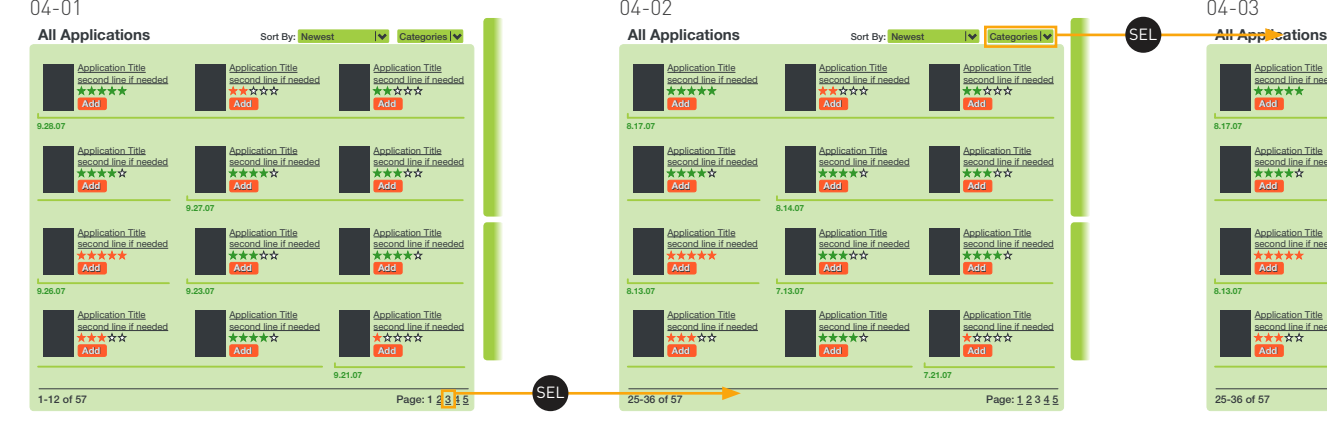

Users can browse through various methods. They can browse page to page, by changing the category, or by changing the sort method.

### **Application Title** second line.<br>kr★★★★ Application Title second line if

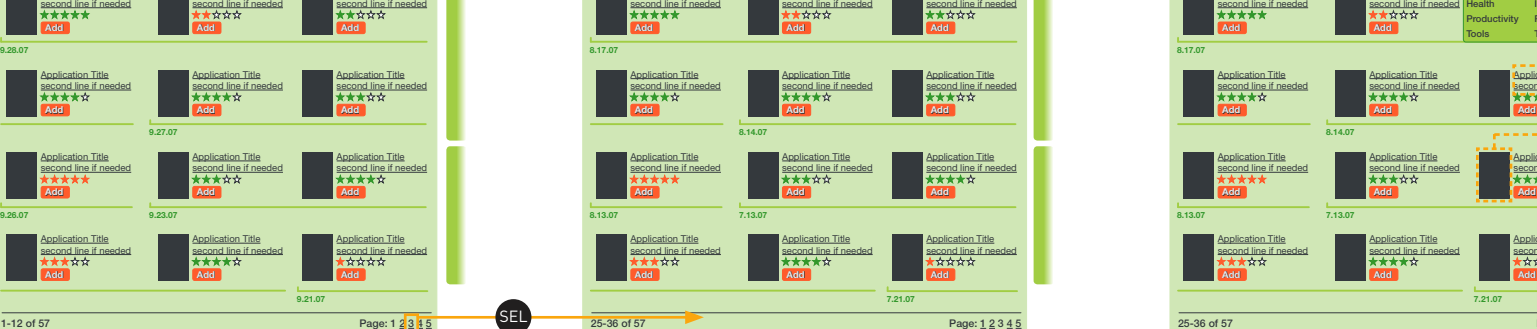

**Application Title** 

At the top is a pulldown for changing the category.

# **List reflects new category Changing the sort method List reflects new sort method**

SEL

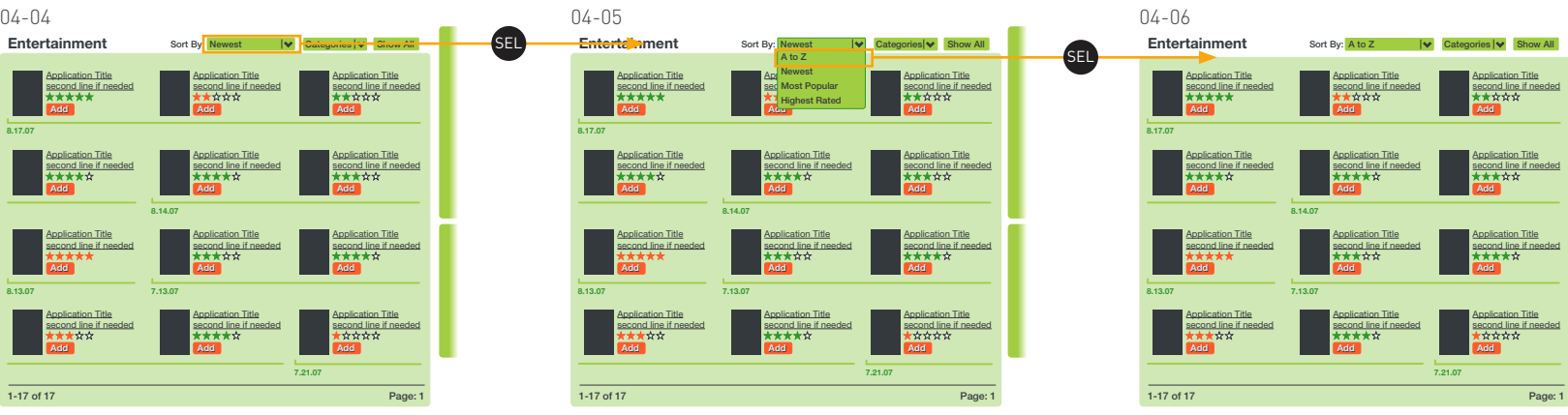

When a new sort method is selected, the visible items are reordered as dictated by the chosen parameters.

#### **List view Browse to 3rd page <b>Selecting a new category Browse to 3rd page Selecting a new category**

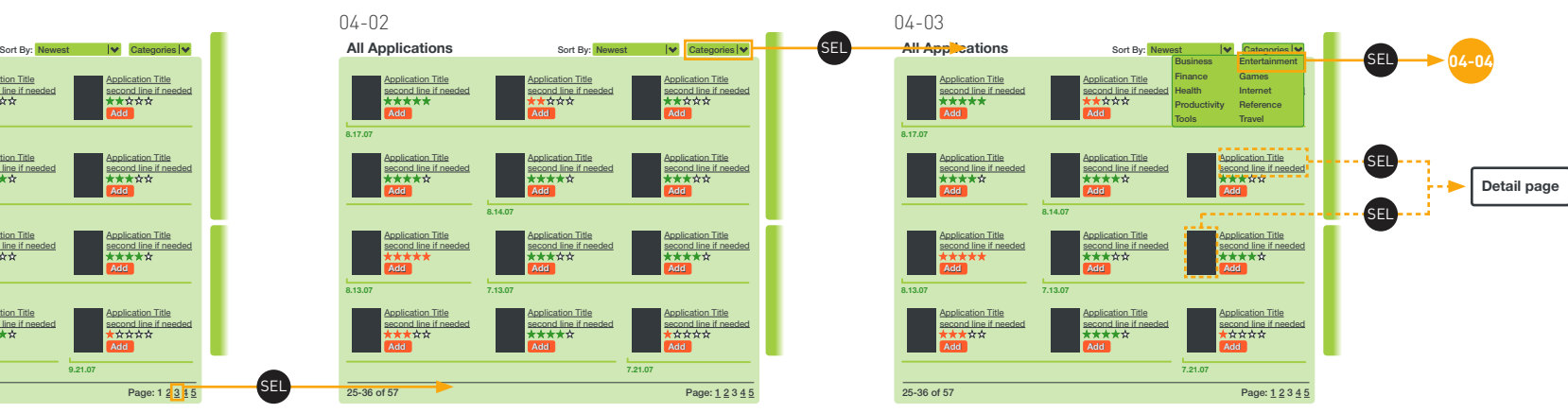

When a new category is selected, only items in that category are displayed in the list view.

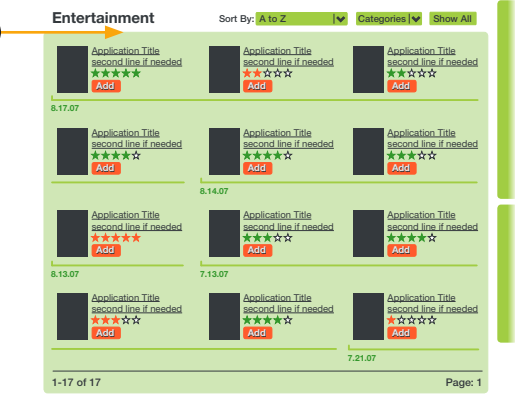

The sort method and category pulldowns can be used in conjunction to compound their effects for a more powerful browsing experience.

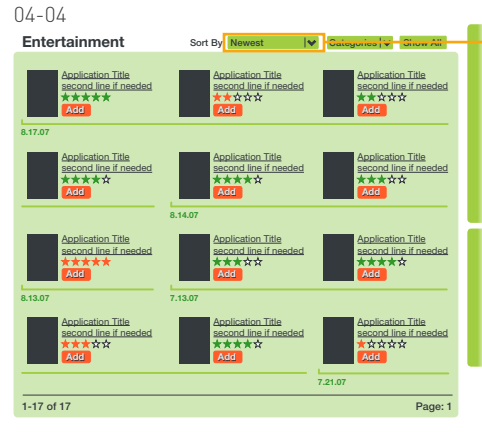

At the top is also a pulldown for changing the sort method.

- • This design presumes that there is a one-step process for sending applications from the web to the device.
- • If there is no noticeable lag in the 'send to Nova' process, this step (05-03) is skipped; the process would then continue with 05-04.

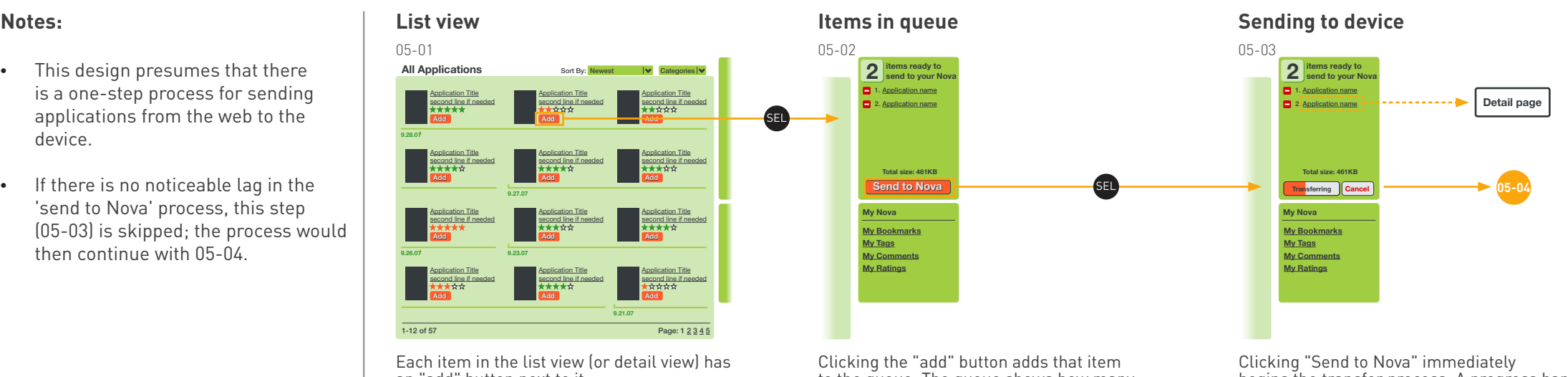

an "add" button next to it.

#### to the queue. The queue shows how many applications and the total size of those applications ready to be sent. Clicking the minus sign removes items from the queue.

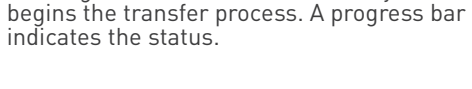

**items just sent to your Nova 2 My Nova My Nova My Nova Total size: 461KB** Transfer Complete! **International Complete!** Send to Nova **Send to Nova international Complete!** Send to Nova international Complete! Send to Nova **Transfer Complete Total size: -- Click 'Add' to place applications into your queue. My Bookmarks My Tags My Comments My Ratings My Bookmarks My Tags My Comments My Ratings** When the transfer is complete, the items that were just sent are greyed out and the minus signs are removed. Also, the copy When a user clicks on "transfer complete" (or logs out and logs back in) the queue is empty until applications are added. 05-04 05-05 05-06

**Empty queue Transfer fails** 

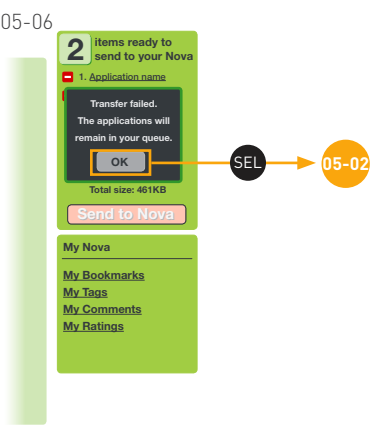

If a transfer fails, a message appears and the applications remain in the queue.

# **Transfer complete**

at the top changes to reflect the apps that

were just sent.

- • We are working under the assumption that Palm is coordinating the rules that define the search results
- • These designs are only meant to show the framework within which the search results would appear given the overall page style.

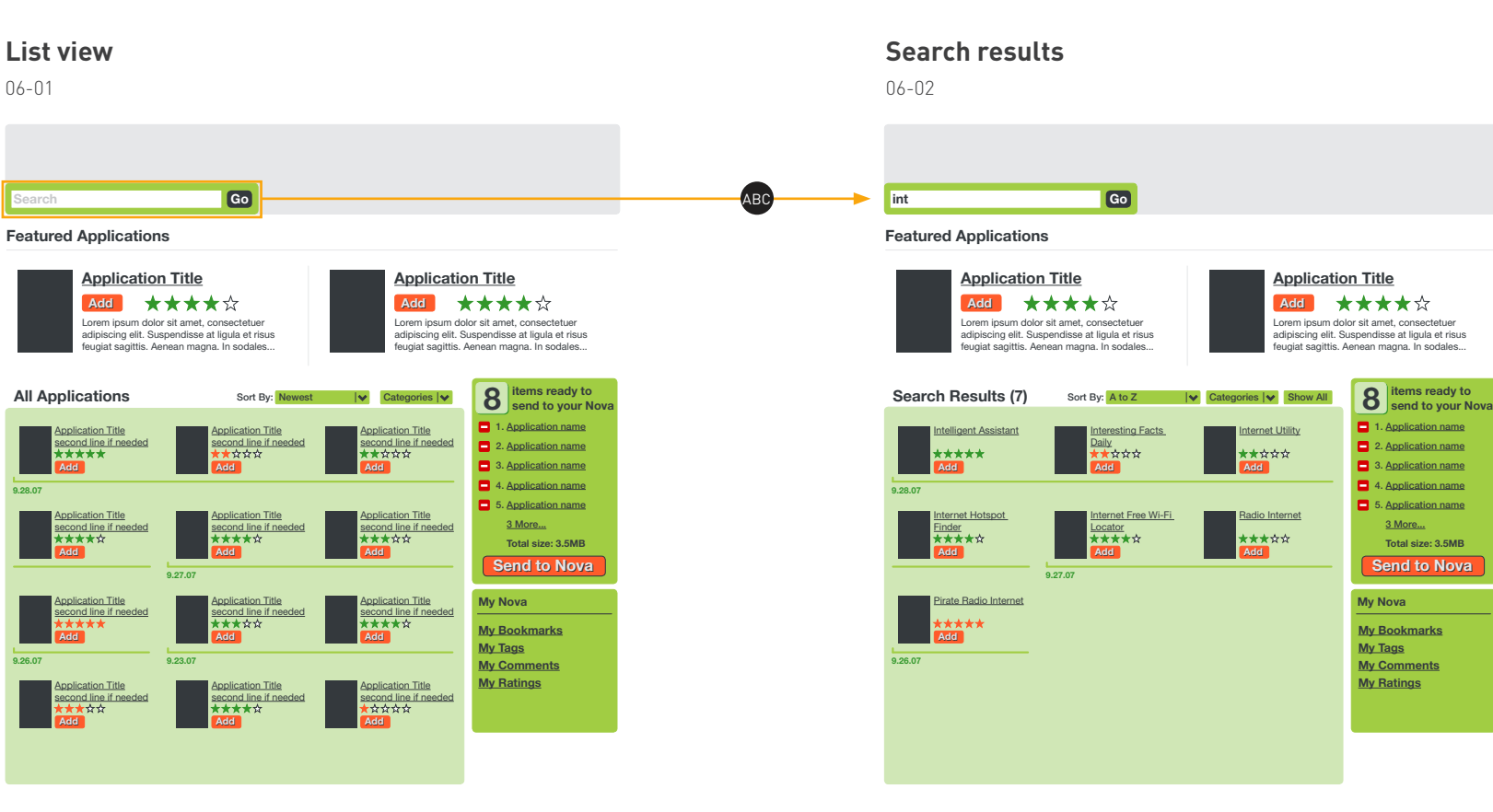

The search bar is available on all pages for quick access to finding a parcticular application from anywhere.

As the user begins typing, the results appear in the main list area of the page. The "Show All" button clears the search results and displays the default list view again.

- • This design assumes that comments will not be subject to moderation or a significant delay for them to appear in the list of comments.
- • This page uses real comments to approximate how the screen might look when it goes live.
- • There will be an option to post comment anonymously. If a user is not logged in, the comment will be posted anonymously by default.

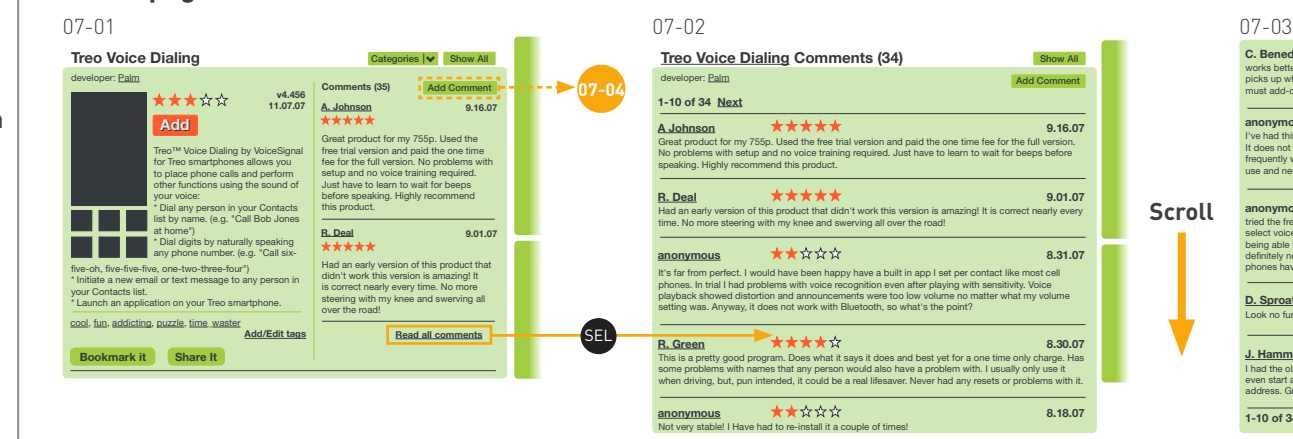

On the detail page is displayed an abbreviated comments list that extends as far down as the description.

#### **Add comments**

**Detail page**

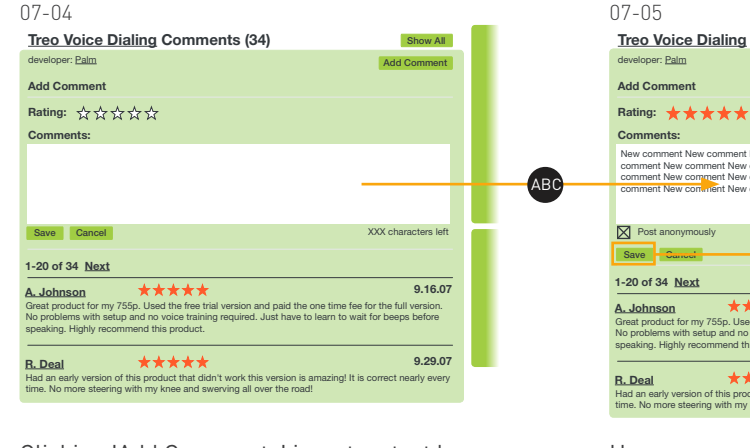

Clicking 'Add Comments' inserts a text box at the top of the page with a field to enter a rating for the application. If a user has already rated the application, that rating will be pre-populated.

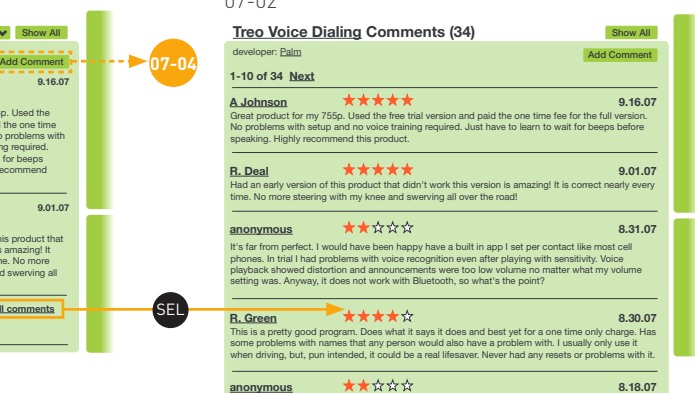

Clicking 'Read all comments' displays all the comments in the main area of the page. If there more than about 10, the comments will be split onto multiple pages.

Not very stable! I Have had to re-install it a couple of times!

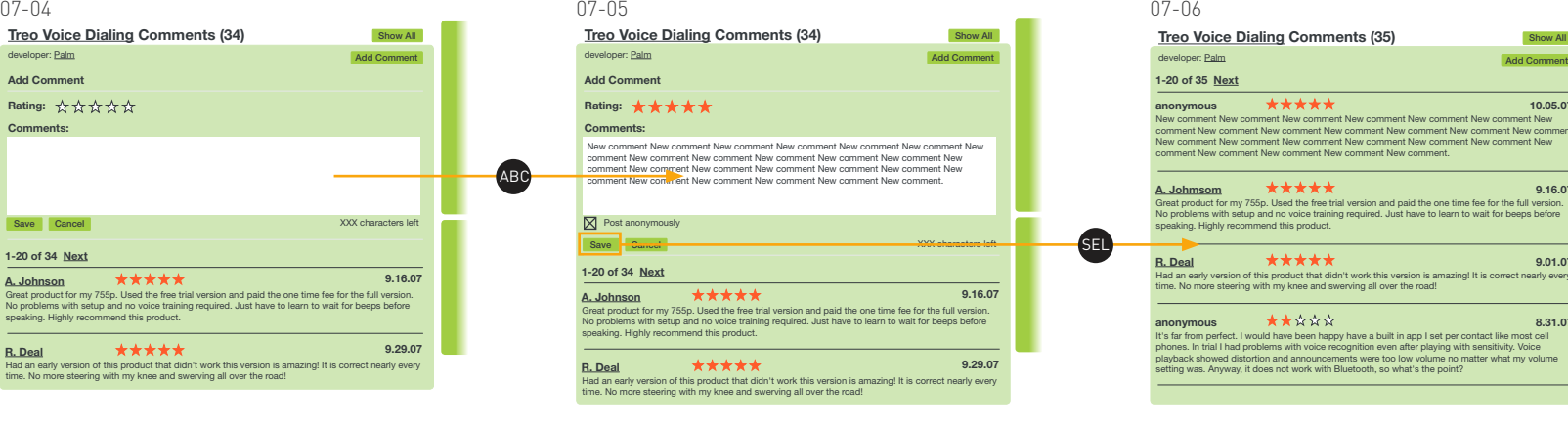

Users can save or cancel a comment they've entered as well as enter a rating for the application. There is also an option to post anonymously; which is checked automatically if the user is not logged in.

## **All Comments Bottom of comments page**

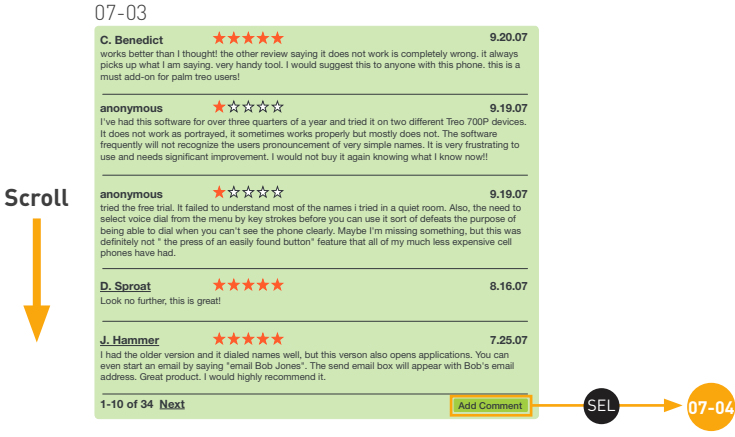

Pagination links as well as a button to add new comments appear at both the top and bottom of comment lists.

#### **Save comments New comments displayed**

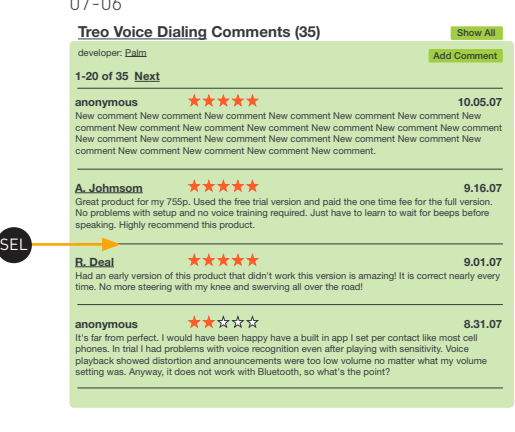

When a comment is saved, it appears at the top of the list of comments.

• This design assumes that comments will not be subject to moderation or a significant delay for them to appear in the list of comments.

### **Detail page**

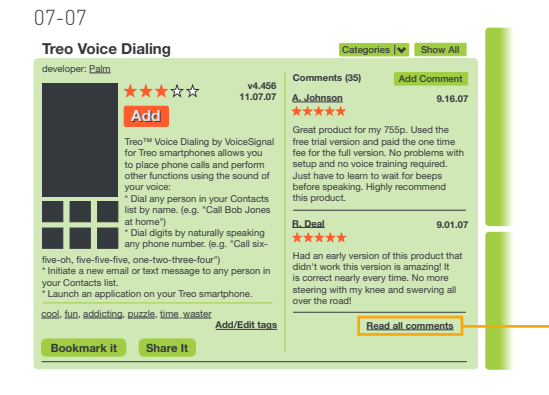

On the detail page is displayed an abbreviated comments list (most recent perhaps)

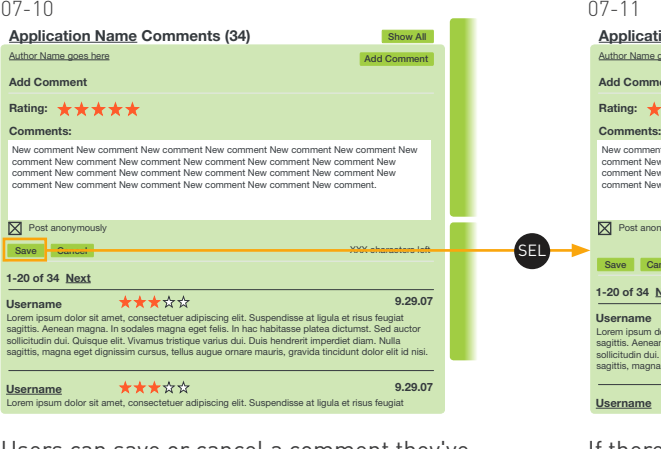

Users can save or cancel a comment they've entered as well as enter a rating for the application.

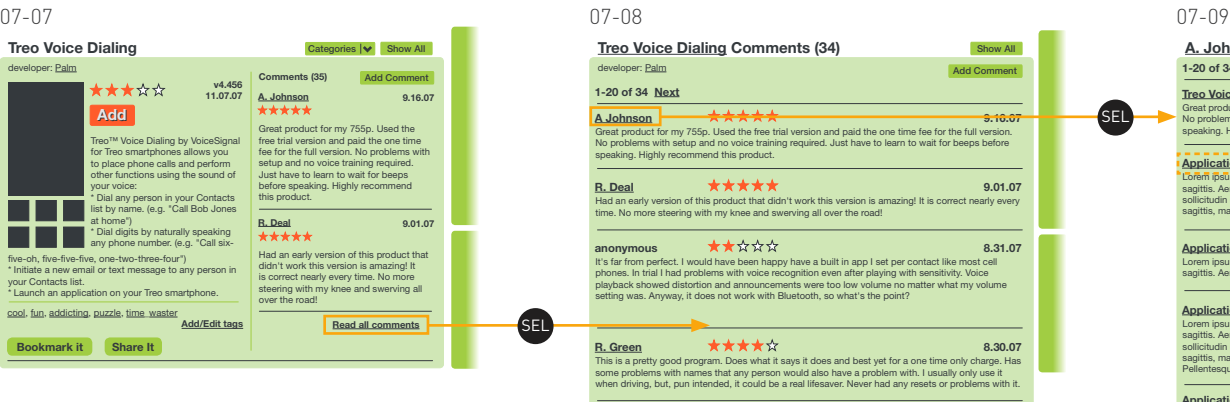

Clicking 'Read all comments' displays all the comments in the main area of the page. If there more than about 20, the comments will be split onto multiple pages.

#### **Save comments Comment failed to save**

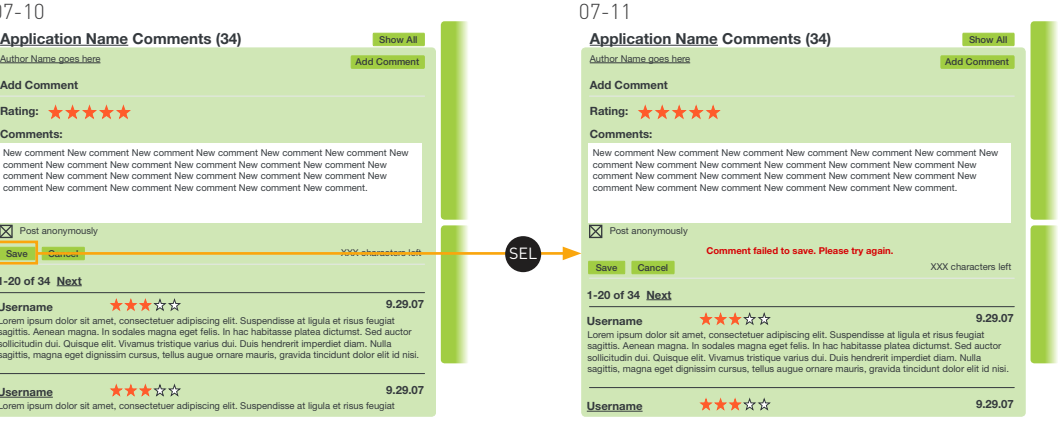

If there is an error trying to save the comment, a message appears alerting the user and allowing her to re-submit or cancel.

## **All Comments Single user view**

A. Johnson's Comments (4) Contract Comments (4) **1-20 of 34 Next** Treo Voice Dialing **\*\*\*\*\* 9.16.07** Great product for my 755p. Used the free trial version and paid the one time fee for the full version. No problems with setup and no voice training required. Just have to learn to wait for beeps before SEL speaking. Highly recommend this product. **Detail page**  $-1$ **Application Name 8.20.07** Lorem ipsum dolor sit amet, consectetuer adipiscing elit. Suspendisse at ligula et risus feugiat sagittis. Aenean magna. In sodales magna eget felis. In hac habitasse platea dictumst. Sed auctor sollicitudin dui. Quisque elit. Vivamus tristique varius dui. Duis hendrerit imperdiet diam. Nulla sagittis, magna eget dignissim cursus, tellus augue ornare mauris, gravida tincidunt dolor elit id nisi. **anonymous ★★☆☆☆** 8.31.07 Application Name ★★★☆☆ 7.17.07 Lorem ipsum dolor sit amet, consectetuer adipiscing elit. Suspendisse at ligula et risus feugiat sagittis. Aenean magna. In sodales magna eget felis. In hac habitasse platea dictumst. **Application Name** ★★☆☆☆ **7.11.07** Lorem ipsum dolor sit amet, consectetuer adipiscing elit. Suspendisse at ligula et risus feugiat sagittis. Aenean magna. In sodales magna eget felis. In hac habitasse platea dictumst. Sed auctor sollicitudin dui. Quisque elit. Vivamus tristique varius dui. Duis hendrerit imperdiet diam. Nulla sagittis, magna eget dignissim cursus, tellus augue ornare mauris, gravida tincidunt dolor elit id nisi. Pellentesque habitant morbi tristique senectus et netus et malesuada fames ac turpis egestas. **Application Name** ★☆☆☆☆ **7.10.07** Lorem ipsum dolor sit amet, consectetuer adipiscing elit. Suspendisse at ligula et risus feugiat sagi

Clicking on a commenter's username will display all the comments made by that person in a single view. The username will appear at the top of the list.